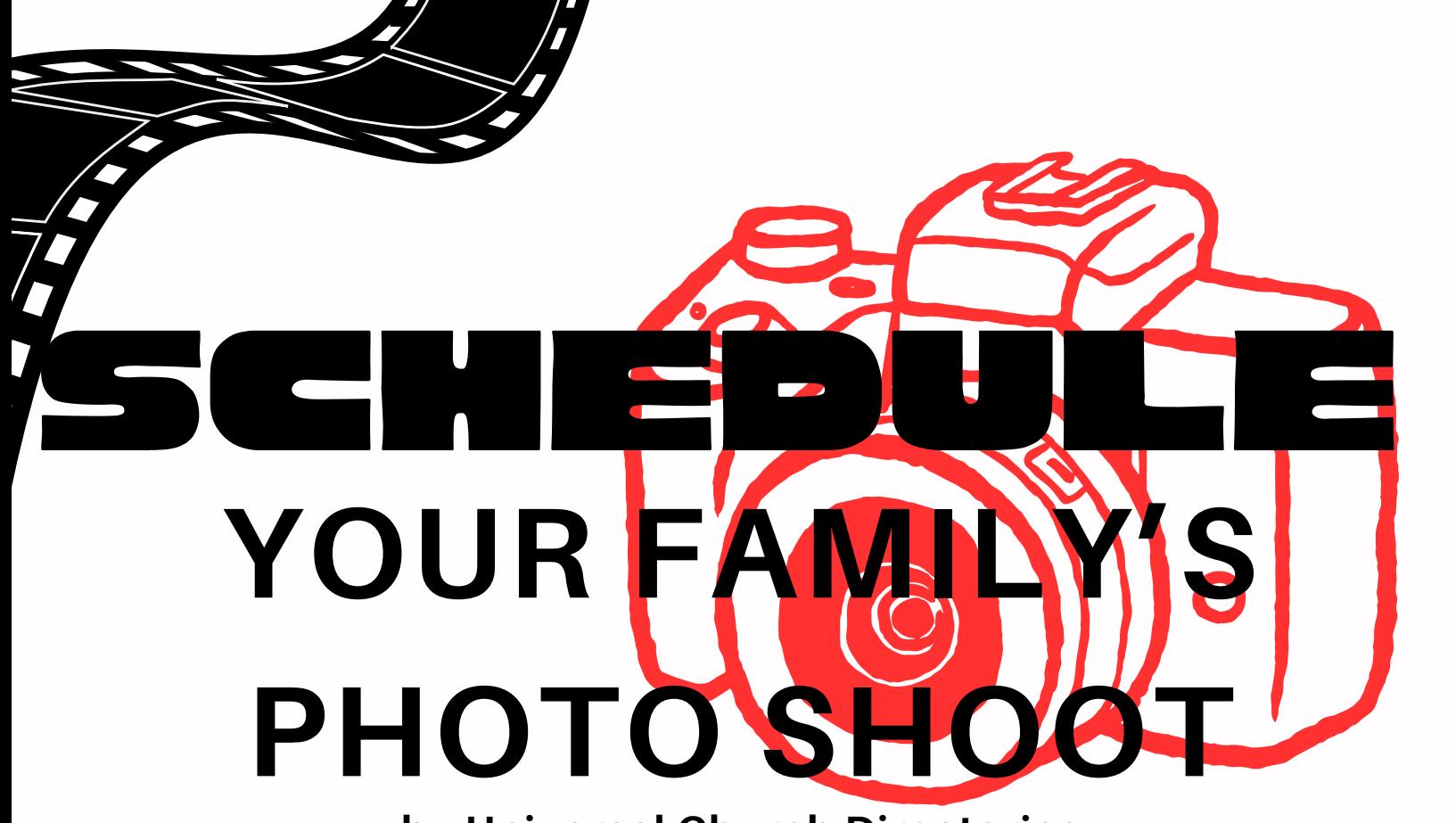

**by Universal Church Directories**

Universal provides a complete professional portrait studio right here at our church! You'll enjoy a variety of poses, backgrounds, portrait sizes, finish and framing options AND have the opportunity to purchase portraits to give to family and friends.

**Everyone who is photographed by Universal will receive a complimentary 8 x 10 portrait and a directory!**

**Schedule your professional photography session when you stop by the sign-up table at church or simply go online and follow the instructions.** If we don't see your name on our list of appointments, you will receive a phone call inviting you to participate.

## Scheduling Instructions **KODAK 5062 PX**

- Go to Universal Church Directories website **(www.ucdir.com) or scan the QR code**
- Click on the box on the right side of the homepage entitled "photography appointment scheduling login"
- Enter your church code **tx511**
- Enter your church password **photos**
- Click on the Enter button
- Click on the desired photography date
- Click on the Reserve Time button beside the desired photography appointment time
- Enter the appropriate information in all required fields (indicated by the asterisk)
- Click on the Schedule Appointment button at the bottom of the screen to reserve the photography appointment time in your family's name
- If you have more than six family members being photographed, please reserve two appointments consecutively (such as 6:00 and 6:10)
- Print the next screen to use as a reminder of your family's photography appointment

**Contact your church's online scheduling administrator to change or cancel your photography appointment, Office 817-451-9395**

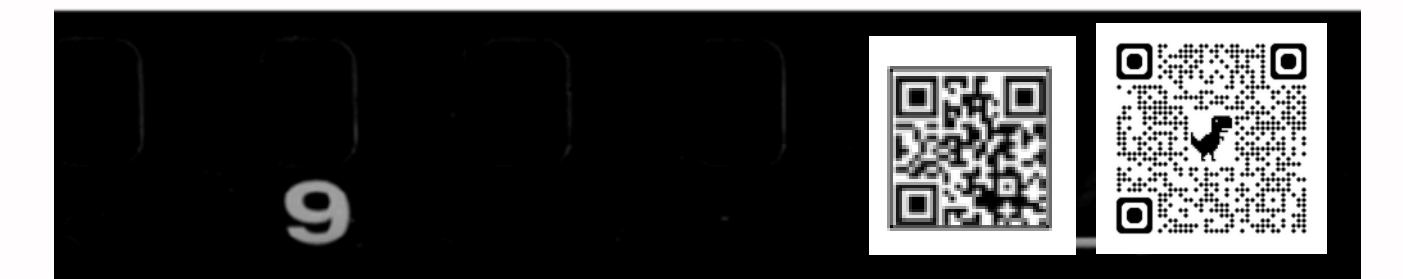

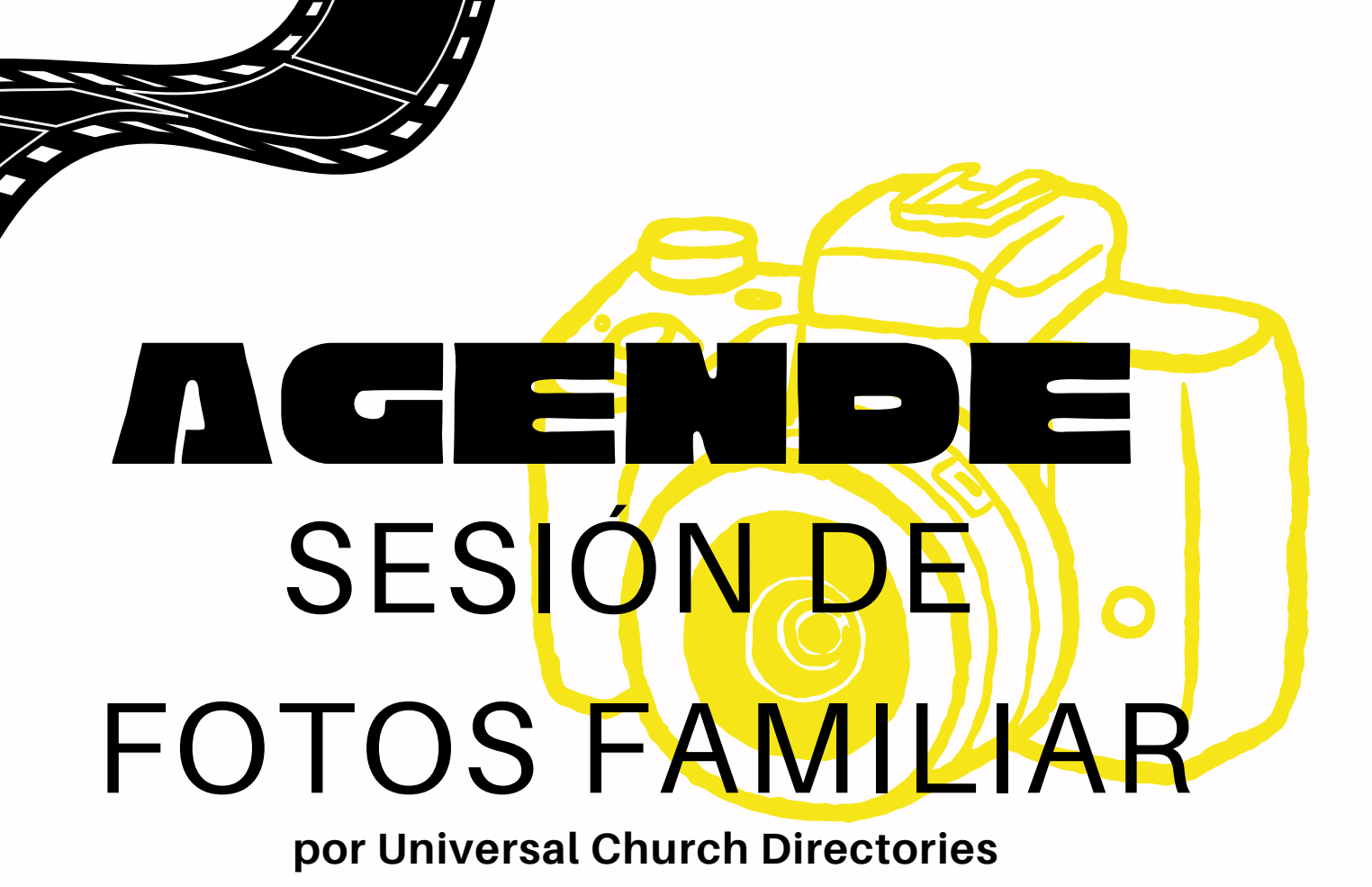

¡Universal ofrece un estudio de retratos profesional completo aquí mismo en nuestra iglesia! Disfrutará de una variedad de poses, fondos, tamaños de retratos, opciones de acabado y encuadre Y tendrá la oportunidad de comprar retratos para regalar a familiares y amigos.

**¡Todos los que sean fotografiados por Universal recibirán un retrato de 8 x 10 y un directorio de cortesía!**

**Programe su sesión de fotografía profesional cuando pase por la mesa de inscripción en la iglesia o simplemente conéctese y siga las instrucciones.** Si no vemos su nombre en nuestra lista de citas, recibirá una llamada telefónica invitándolo a participar.

## Instrucciones

## para agendar

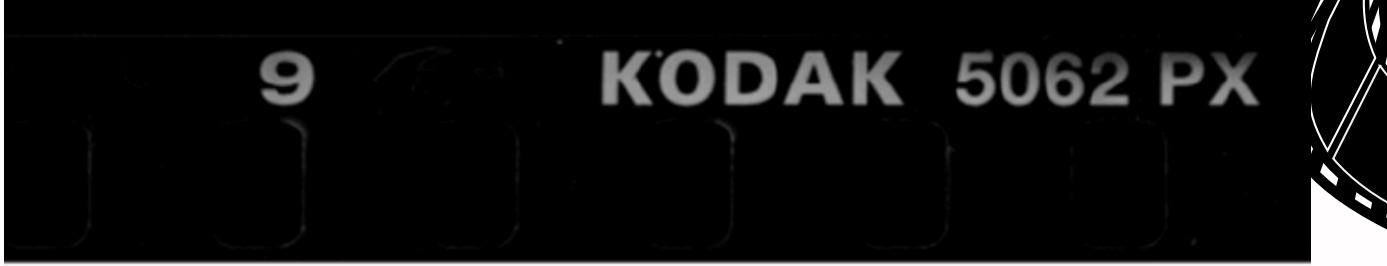

- Vaya al sitio web de Universal Church Directories **(www.ucdir.com) o escanee el código QR**
- Haga clic en el cuadro en el lado derecho de la página de inicio titulado "iniciar sesión para programar citas de fotografía"
- **Ingrese el código de su iglesia** tx511
- Ingrese la contraseña de su iglesia **photos**
- Haga clic en el botón Entrar
- Haga clic en la fecha de la fotografía deseada
- Haga clic en el botón Reservar hora junto a la hora de la cita de fotografía deseada.
- Ingrese la información apropiada en todos los campos obligatorios (indicados por el asterisco)
- Haga clic en el botón Programar cita en la parte inferior de la pantalla para reservar la hora de la cita de fotografía a nombre de su familia.
- Si va a fotografiar a más de seis miembros de su familia, reserve dos citas consecutivas (como a las 6:00 y 6:10)
- Imprima la siguiente pantalla para usarla como recordatorio de la cita fotográfica de su familia.

**Comuníquese con el administrador de programación en línea de su iglesia para cambiar o cancelar su cita de fotografía, Oficina 817-451-9395**

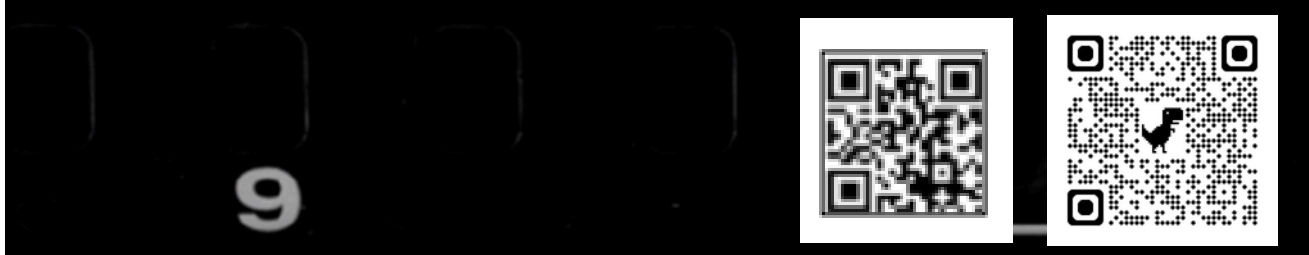